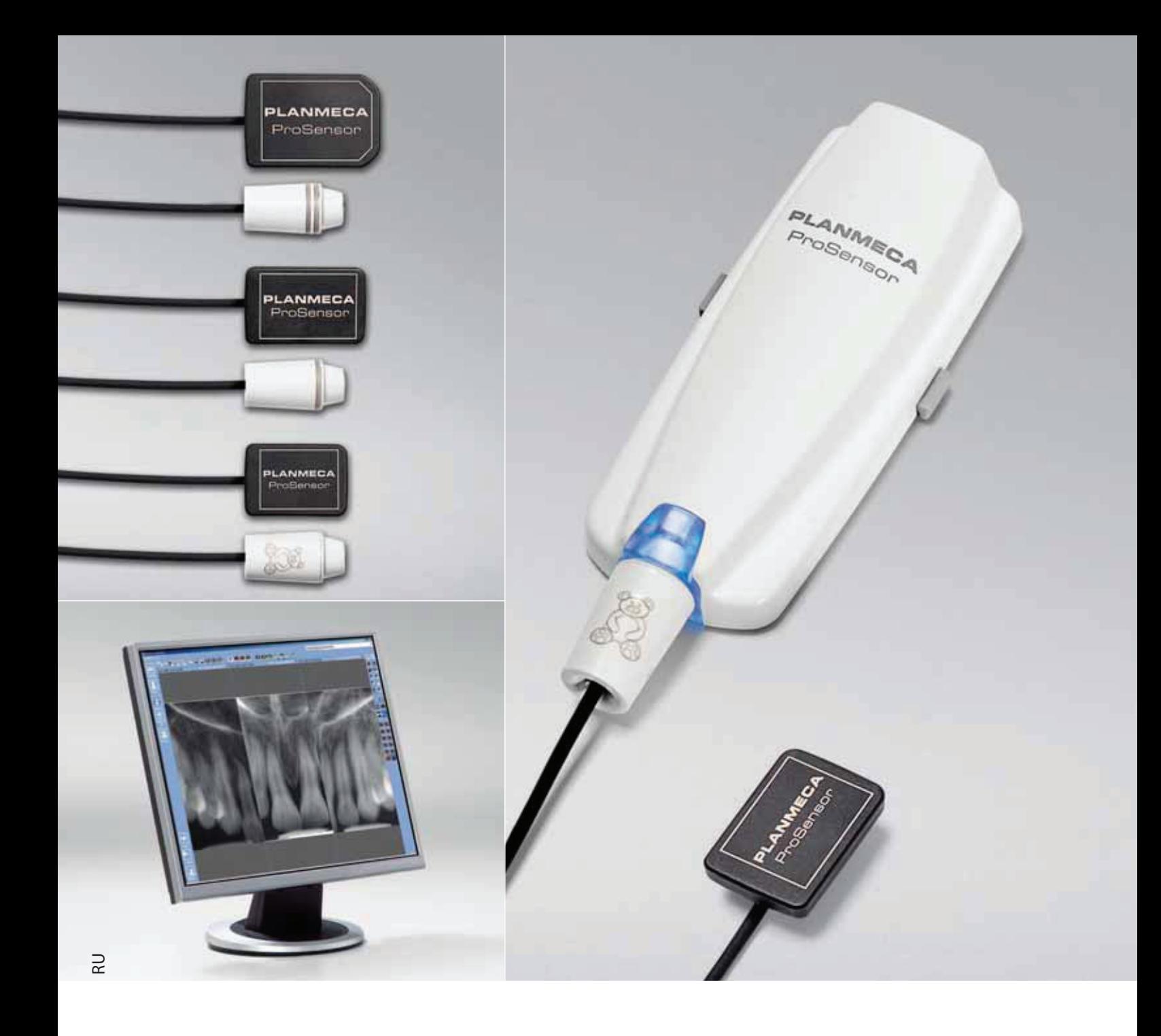

## **PLANMECA** ProSensor

цифровая радиографическая система

руководство пользователя

ПАСПОРТ

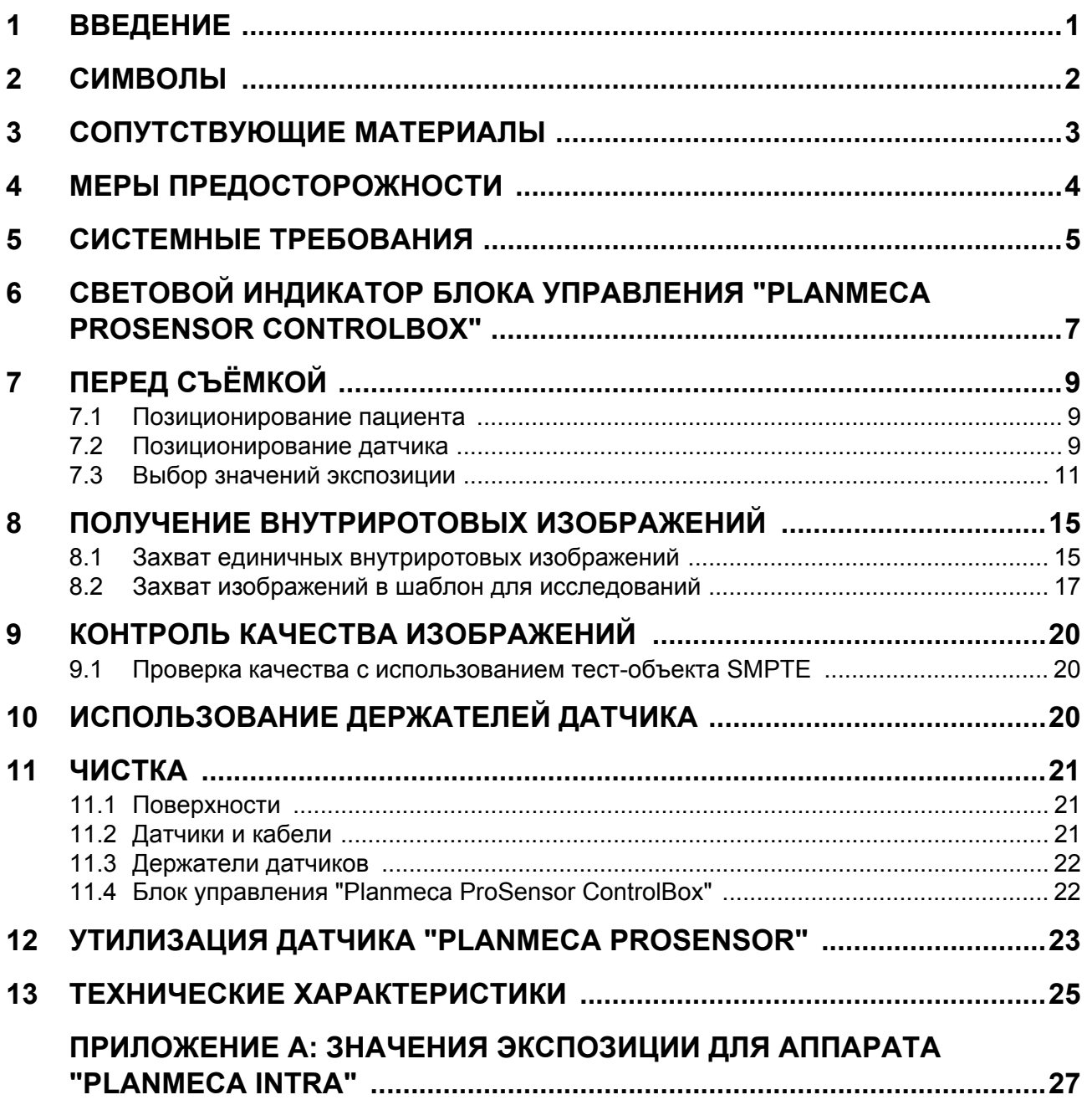

Изготовитель, сборщик и импортер продукции несут ответственность за безопасность, надежность и долговечность аппарата при условии, что:

- его установка, калибровка, модификации и ремонт осуществляются квалифицированным персоналом;

- электромонтажные работы выполняются в соответствии с надлежащими требованиями, аналогичными стандарту IEC 60364;

- соблюдаются инструкции по эксплуатации оборудования.

Компания Planmeca Oy стремится к постоянному усовершенствованию продукции. Хотя компания делает все возможное, чтобы обеспечить обновление документации на продукцию, возможны некоторые неточности. Компания оставляет за собой право вносить изменения без предварительного уведомления пользователя.

#### **COPYRIGHT PLANMECA 2013-01 ПУБЛИКАЦИЯ № 10021501 Версия 3**

Перевод оригинала на английском языке: Planmeca ProSensor User's Manual Publication number 10019763 Revision 10

## **1 ВВЕДЕНИЕ**

В настоящем руководстве описывается установка и использование датчика "Planmeca ProSensor", который предназначен для использования с целью получения цифровых внутриротовых рентгеновских изображений челюстей, зубов, дёсен, корней и корневых каналов обученным персоналом в области лечения зубов.

Перед использованием данной системы необходимо тщательно ознакомиться с настоящим руководством.

Датчик "Planmeca ProSensor" автоматически запускает процесс получения изображений в начале и конце рентгеновского облучения, таким образом, чтобы могла использоваться любая рентгеновская установка, поддерживающая времена экспозиции и конусы, указанные в таблицах главы Значения экспозиции для датчика "Planmeca ProSensor".

Для съёмки изображений могут использоваться программное обеспечение получения изображений "Planmeca Romexis" или программное обеспечение от сторонних разработчиков, заявленное, как совместимое с датчиком "Planmeca ProSensor", или программное обеспечение, заявленное, как совместимое с использованием технологии TWAIN.

Датчик "Planmeca ProSensor" присоединяется к компьютеру с использованием сети Ethernet или интерфейса USB и поддерживает операционные системы Windows и MAC; за деталями просьба обращаться к разделу "[ТЕХНИЧЕСКИЕ](#page-28-0) [ХАРАКТЕРИСТИКИ](#page-28-0)" on page 25.

Настоящее руководство действительно для следующих версий программного обеспечения/ операционных систем:

- Программное обеспечение "Planmeca ProSensor Ethernet", версия **2.1.0.R** или более поздняя.
- Программное обеспечение "Planmeca ProSensor USB", версия **2.2.1.R** или более поздняя.
- Программное обеспечение "Didapi", версия **4.8.1** или более поздняя.
- Поддерживаемые операционные системы:
- 32/64-битные операционные системы Windows XP и Windows 7.
- "MAC Lion" (только для интерфейса Ethernet) и операционная система "Snow Leopard".

### **2 СИМВОЛЫ**

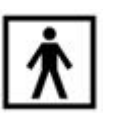

Аппаратура типа BF (Стандарт МЭК 60601-1).

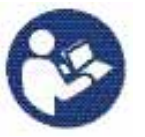

Внимание! Необходимо ознакомиться с сопроводительной документацией (Стандарт МЭК 60601-1)

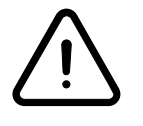

Использование вспомогательного оборудования, не соответствующего эквивалентным требованиям настоящего оборудования, может привести к снижению уровня безопасности полученной в результате системы. Соображения, касающиеся выбора, должны включать в себя:

- использование данной принадлежности в непосредственной близости от пациента;
- подтверждение того, что сертификация данной принадлежности была проведена в соответствии с применимым национальным стандартом, гармонизированным в соответствии с МЭК60601 и/или МЭК60601-1-1.

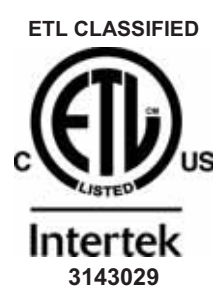

Датчик "Planmeca ProSensor" имеет классификацию Лабораторий тестирования электроприборов (ETL) и соответствует требованиям стандартов ANSI/AAMI ES60601-1 и сертифицирован в соответствии со стандартами CAN/CSA C22.2 № 60601.1:08.

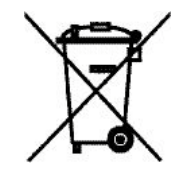

Утилизация электрического и электронного оборудования отдельно от бытовых отходов, в соответствии с Директивой 2002/96/EC (WEEE).

## **3 СОПУТСТВУЮЩИЕ МАТЕРИАЛЫ**

Настоящее Руководство следует читать совместно со следующими руководствами:

- Руководство пользователя "Planmeca ProX" (10029963).
- Руководство пользователя рентгеновского аппарата "Planmeca Intra" (10006187).
- Руководство пользователя программного обеспечения "Planmeca Romexis" (10014593).

### **4 МЕРЫ ПРЕДОСТОРОЖНОСТИ**

**ПРИМЕЧАНИЕ К эксплуатации данной системы следует допускать только квалифицированный персонал.**

- **ПРИМЕЧАНИЕ Необходимо учитывать требования к электромагнитной совместимости. Установка и ввод оборудования в эксплуатацию должны выполняться с учетом соответствующих сведений об электромагнитной совместимости, указанных в сопроводительной документации.**
- *ВНИМАНИЕ! С датчиком "Planmeca ProSensor" необходимо обращаться в соответствии с инструкциями, приведёнными в настоящем Руководстве. Запрещается зажимать датчик или* **кабель.** *Датчик необходимо защищать от падений и не допускать сильного натяжения его кабеля. Кабель датчика необходимо защищать от порезов и других повреждений, а также резких изгибов. Пациент должен быть уведомлён о недопустимости прикусывания датчика или кабеля. Ограниченная гарантия компании "Planmeca" не распространяется на повреждения, вызванные неаккуратным использованием, например, падением датчика, небрежным обращением с ним или любой другой причиной, отличающейся от обычного применения.*
- *ВНИМАНИЕ! Запрещается прокладка кабеля датчика по полу. Запрещается наступать на кабель. Необходимо также защищать кабель от переезда через него кресла.*
- *ВНИМАНИЕ! Запрещается хранить или использовать датчик "Planmeca" поблизости от электрохирургического ножа (3 м или 10 футов).*
- *ВНИМАНИЕ! Для поддержания контактов в чистоте не следует прикасаться к ним без необходимости.*

### **5 СИСТЕМНЫЕ ТРЕБОВАНИЯ**

**ПРИМЕЧАНИЕ Персональный компьютер и другое оборудование, присоединённое <sup>к</sup> системе, должны быть:**

- утверждены местными органами власти, например, утверждение МЭК (маркировка CE), утверждение Лабораториями по технике безопасности (UL)/ Канадской ассоциацией стандартов (CSA);
- расположены за пределами участка пациента (более 2 м (79 дюймов) от рентгеновского аппарата);
- заземлены для обеспечения защиты.
- **ПРИМЕЧАНИЕ Присоединение дополнительного оборудования к портативному удлинителю с несколькими розетками должно быть возможно только с использованием инструмента, или их питание должно осуществляться через разделительный трансформатор.**
- **ПРИМЕЧАНИЕ Портативный удлинитель с несколькими розетками не должен размещаться на полу.**
- **ПРИМЕЧАНИЕ Необходимо обеспечить защиту системы брандмауэром и обновлённым антивирусным программным обеспечением. Данная система должна быть, по возможности, изолирована от офисной сети.**

#### **таблица 1. Системные требования "Planmeca Romexis"**

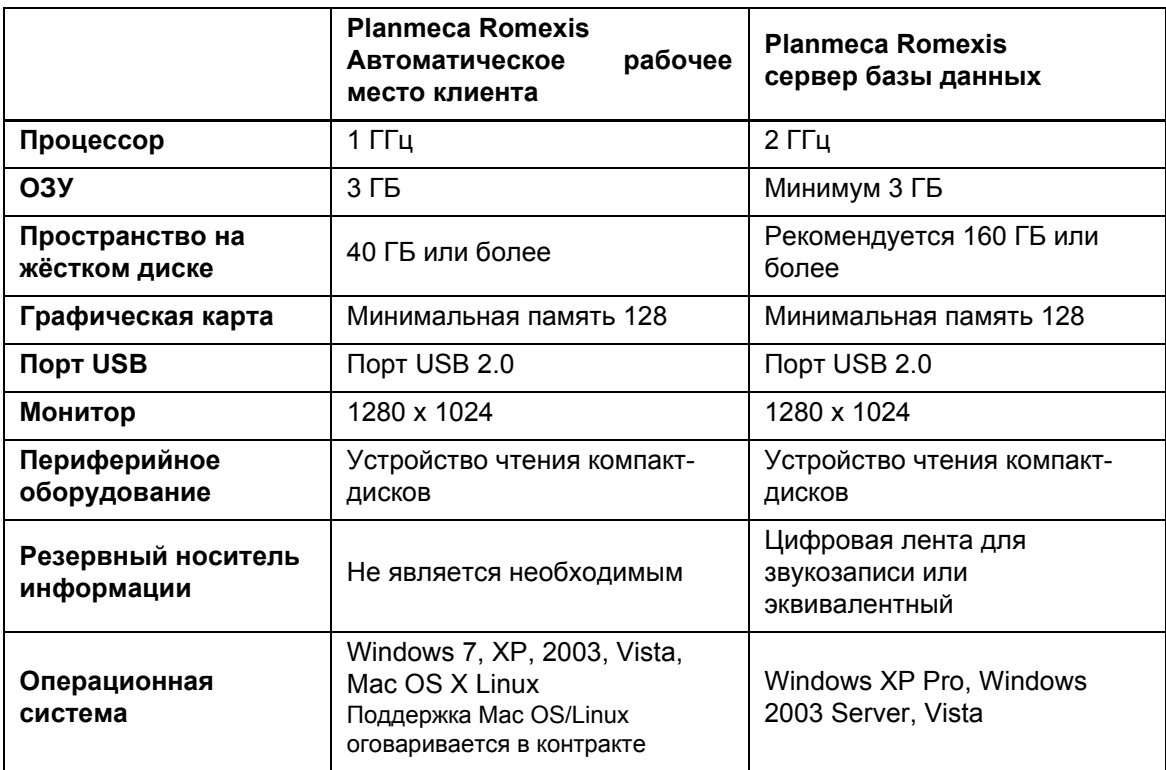

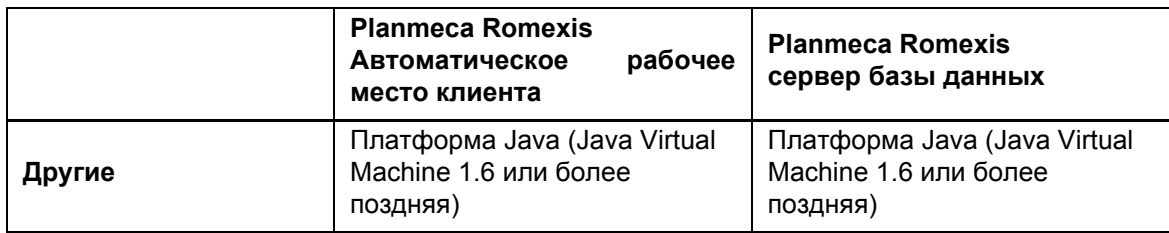

## <span id="page-10-0"></span>**6 СВЕТОВОЙ ИНДИКАТОР БЛОКА УПРАВЛЕНИЯ "PLANMECA PROSENSOR CONTROLBOX"**

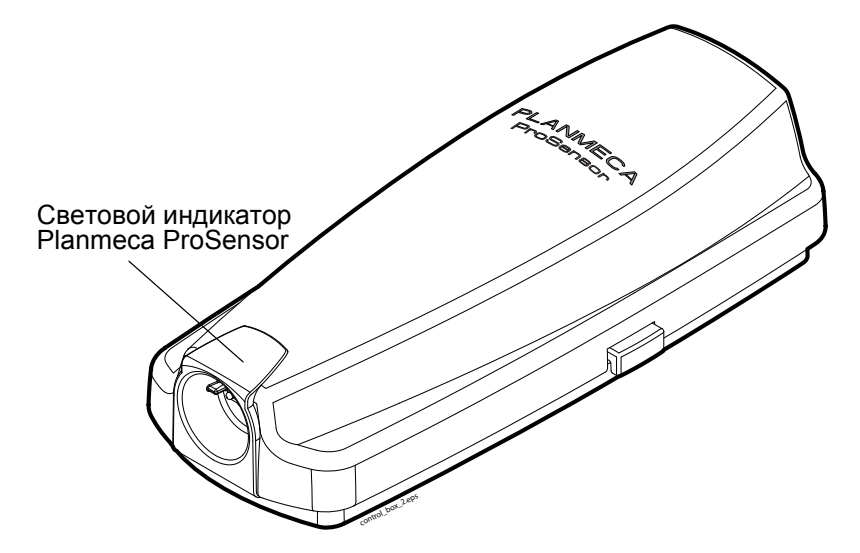

### **таблица 2. Разъяснение по световым индикаторам блока управления "Planmeca ProSensor ControlBox"**

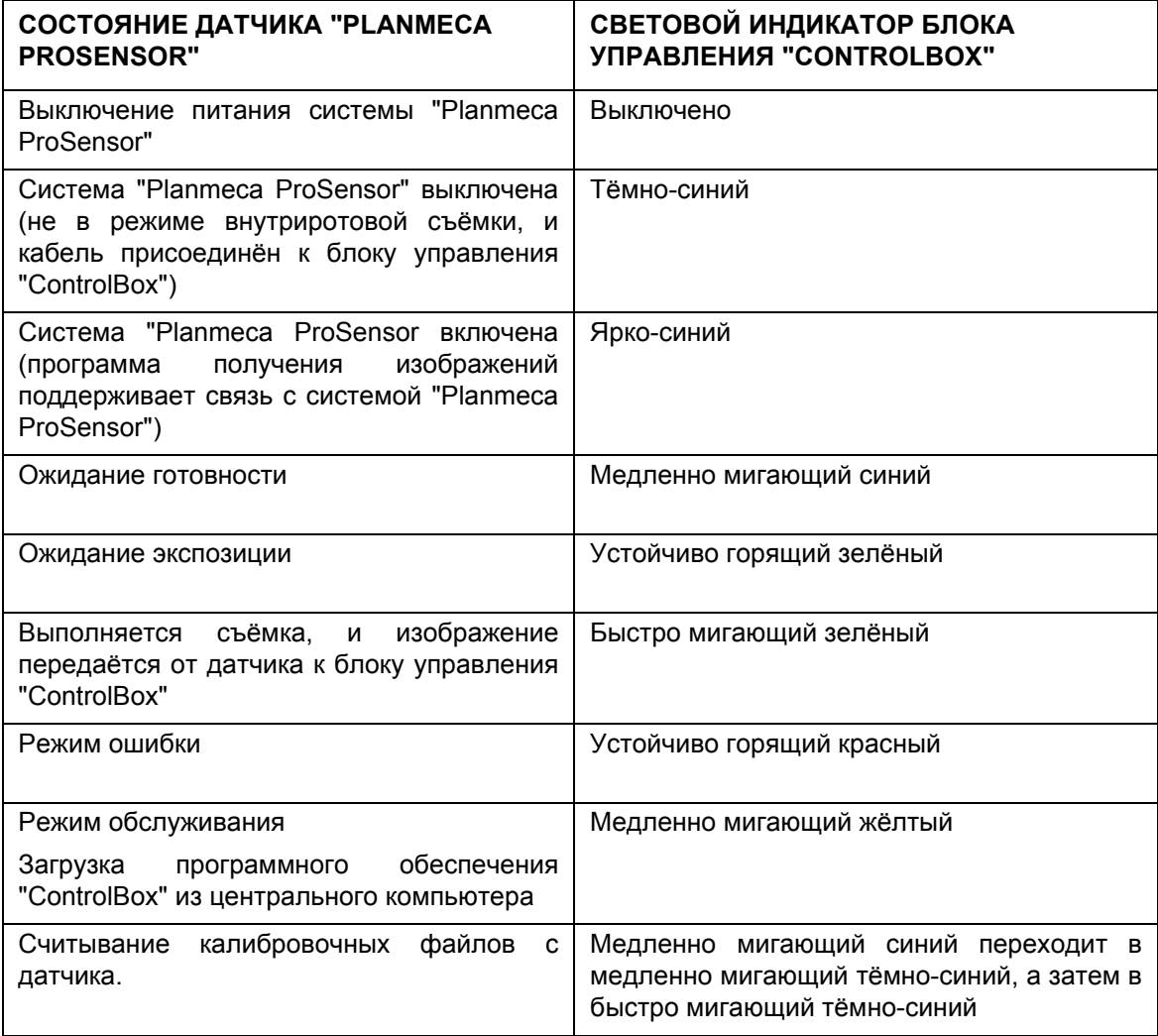

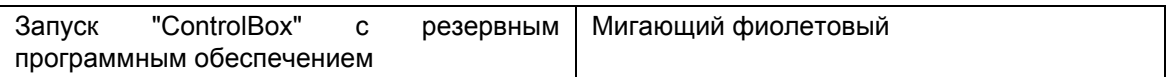

**ПРИМЕЧАНИЕ Съёмка может производиться только тогда, когда световой индикатор "Planmeca ProSensor ControlBox" устойчиво горит зелёным светом, а не когда световой индикатор мигает.**

# **7 ПЕРЕД СЪЁМКОЙ**

- **ПРИМЕЧАНИЕ Детальные инструкции по использованию рентгеновского аппарата "Planmeca Intra" и программного обеспечения "Planmeca Romexis" приведены в соответствующем Руководстве пользователя, которое следует использовать совместно с настоящим руководством.**
- **ПРИМЕЧАНИЕ Рекомендуется использовать держатель датчика. Соответствующий держатель датчика выбирается в соответствии с типом съёмки – обращаться к руководству по эксплуатации держателя, поставляемого с комплектом держаиеля датчика.**
- **ПРИМЕЧАНИЕ Если температура окружающей среды достигает 40°C, поверхность датчика прогревается до своей максимальной температуры в 49°C и может восприниматься тёплой на ощупь. Поверхность датчика охлаждается при контакте с пациентом.**

### **7.1 Позиционирование пациента**

Попросите пациента сесть. При необходимости следует поместить на грудную клетку пациента рентгенозащитный фартук из просвинцованной резины.

### **7.2 Позиционирование датчика**

При первом использовании датчика в окне "Romexis" будет появляться сообщение "*Loading calibration files" (Загрузка калибровочных файлов)*.

**ПРИМЕЧАНИЕ При присоединении того же самого датчика к другому автоматизированному рабочему месту калибровочные файлы будут загружаться заново.** 

> Выбрать соответствующий датчик и присоединить его к блоку управления "Planmeca ProSensor ControlBox".

### **Методика установки параллельности (рекомендованная)**

Длинная / | / Датчик ось зуба

Датчик располагается в держателе датчика, который используется для установки датчика параллельно длинной оси зуба.

Для методики установки параллельности используется длинный конус.

### **Методика биссекторного угла (дополнительная)**

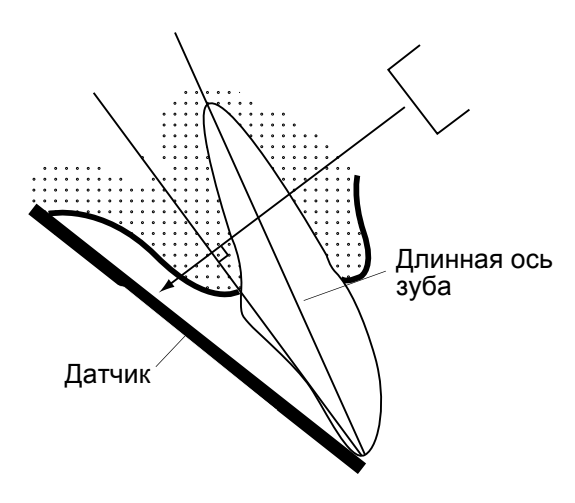

Пациент удерживает датчик на месте пальцем. Пучок рентгеновского излучения направляется перпендикулярно воображаемой лини, которая разделяет пополам угол между плоскостью плёнки и длинной осью зуба.

Использование пластиковой крышки не представляет необходимости, поскольку датчик допускает стерилизацию жидкостью. Стерилизация должна выполняться после каждого пациента.

**ПРИМЕЧАНИЕ Необходимо проявлять осторожность, чтобы не прилагать излишнего давления к датчику. Установка на датчик зажима не допускается. Выполнение окклюзионных съёмок с использованием данного датчика не допускается; пользователь должен быть предупреждён о недопустимости прикусывания датчика.**

**ПРИМЕЧАНИЕ Запрещается зажимать комплект датчика или кабель кровоостанавливающим зажимом или не приспособленным для этой цели держателем "Snap-a-ray".**

> Убедитесь в том, что система "Planmeca ProSensor" готова к съёмке и поддерживает связь с "Romexis" (обращаться к разделу 6 "СВЕТОВОЙ [ИНДИКАТОР](#page-10-0) БЛОКА УПРАВЛЕНИЯ ["PLANMECA PROSENSOR](#page-10-0) [CONTROLBOX""](#page-10-0) на стр. 7.

> За информацией о том, как размещать датчик во рту пациента просьба обращаться к руководству по эксплуатации держателя датчика, поставляемому с датчиком "Planmeca ProSensor".

### **7.3 Выбор значений экспозиции**

Выбрать режим получения цифрового изображения аппарата или отрегулировать время экспозиции в соответствии с таблицей.

#### **ПРИМЕЧАНИЕ В режиме цифрового получения изображений самое большое значение времени, которое может быть выбрано, составляет 0,80 секунды.**

**таблица 3. Значения экспозиции для датчиков "Planmeca ProSensor" с 20 сантиметровыми (8-дюймовыми) конусами**

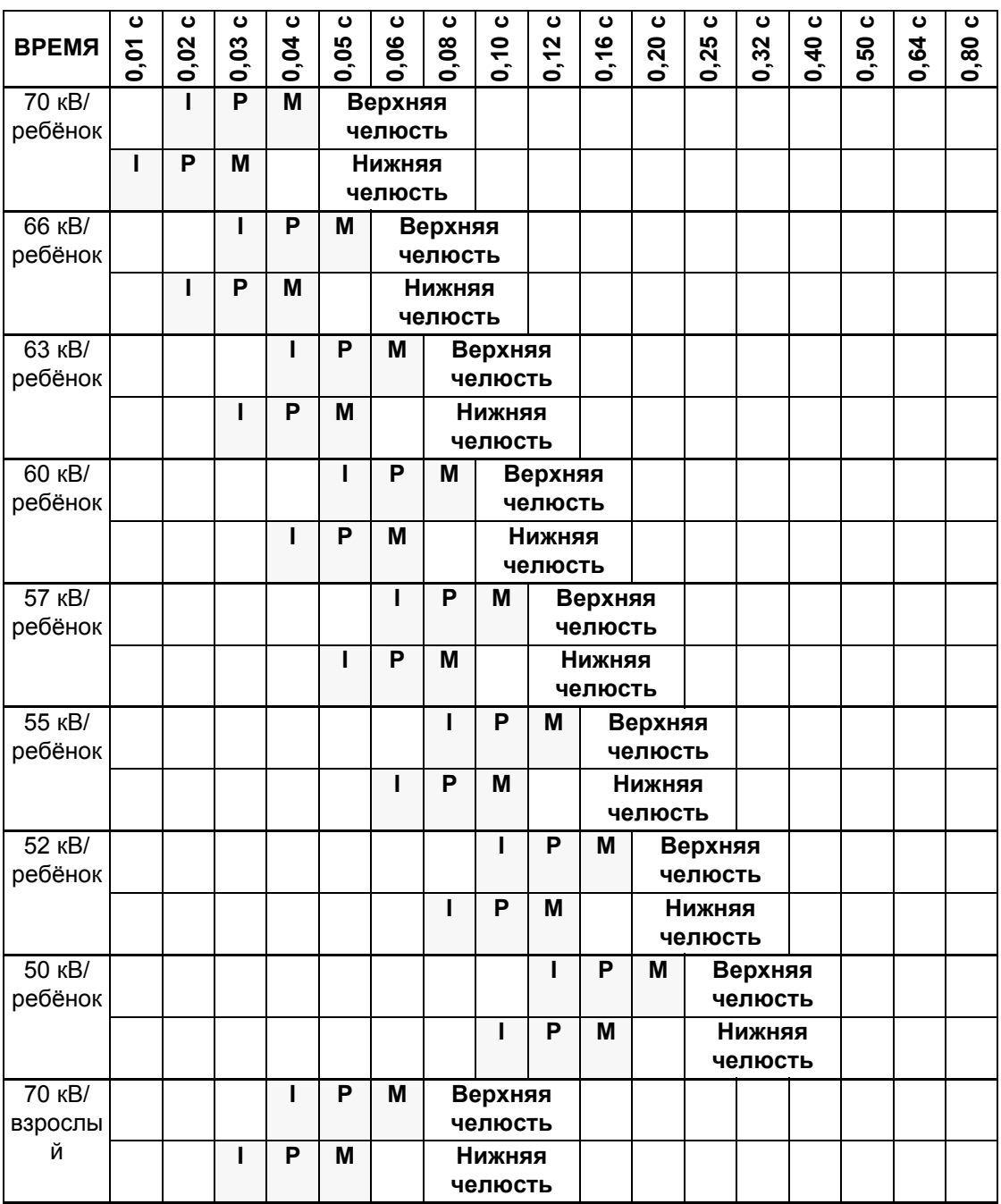

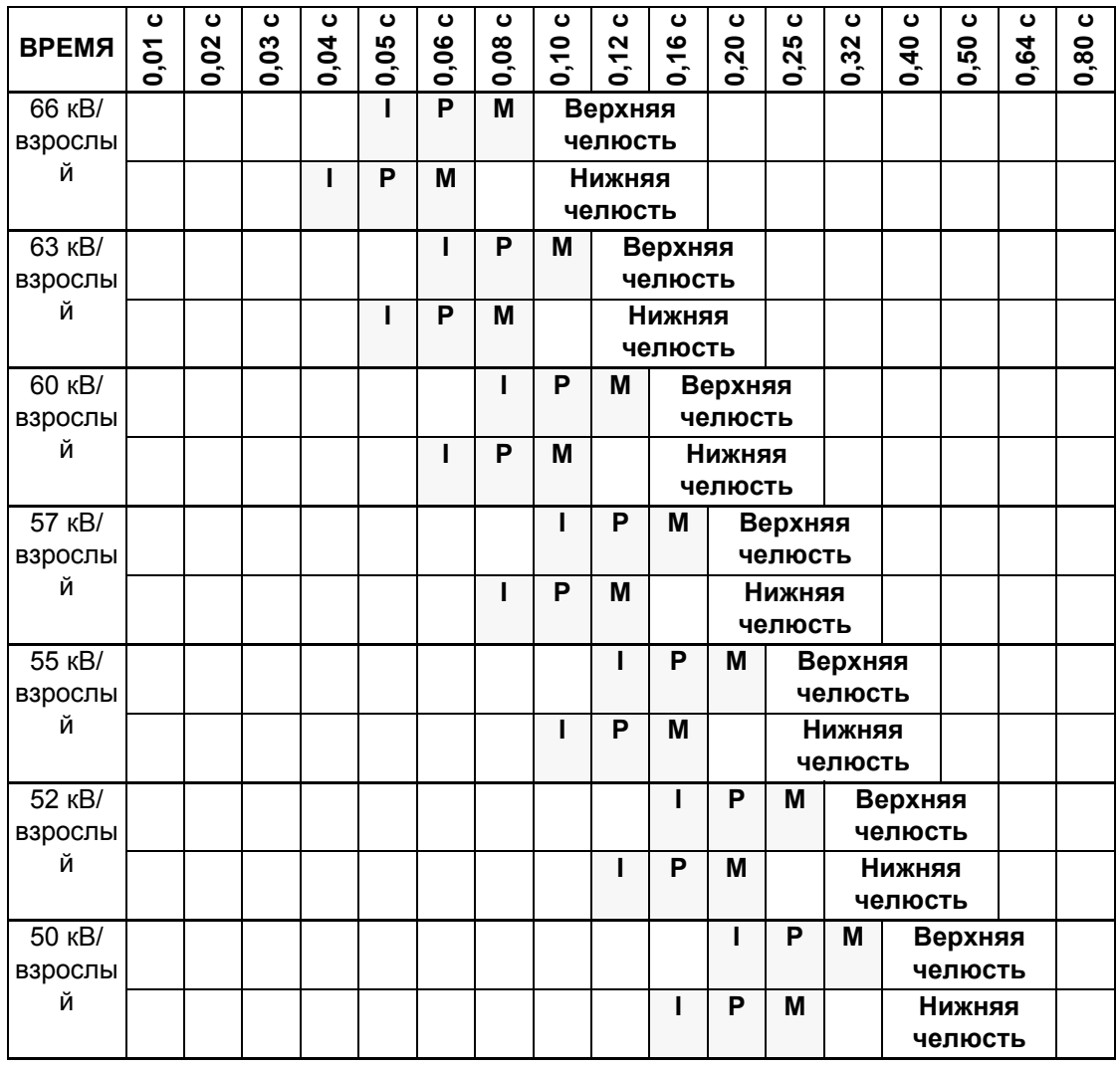

**I** РЕЗЦЫ **P** ПРЕМОЛЯРЫ И КЛЫКИ

**M** КОРЕННЫЕ ЗУБЫ

**таблица 4. Значения экспозиции для датчиков "Planmeca ProSensor" с 30 сантиметровыми (12-дюймовыми) конусами**

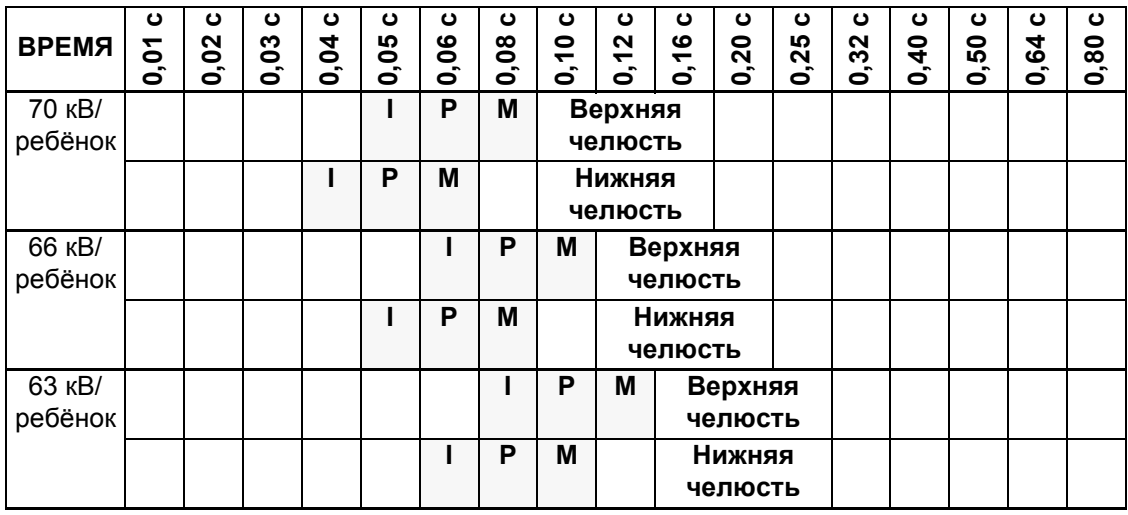

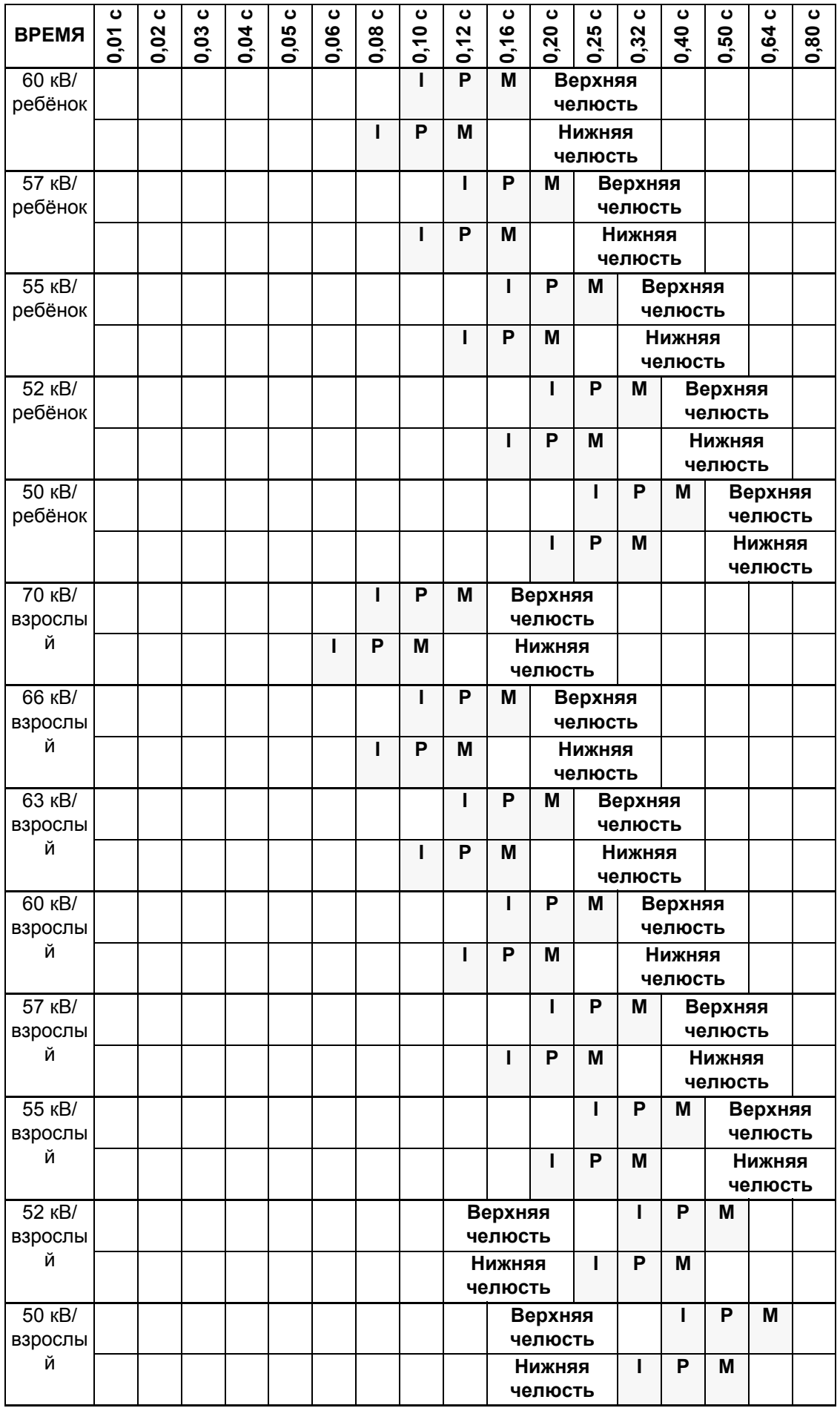

 $\mathbf{I}$ **РЕЗЦЫ** ПРЕМОЛЯРЫ И КЛЫКИ  $\mathsf{P}$ КОРЕННЫЕ ЗУБЫ M

## **8 ПОЛУЧЕНИЕ ВНУТРИРОТОВЫХ ИЗОБРАЖЕНИЙ**

При первом присоединении датчика в окне "Romexis" будет появляться сообщение "*Loading calibration files" (Загрузка калибровочных файлов)*. Кроме того, если присоединяется тот же самый датчик к другому автоматизированному рабочему месту, файлы будут загружаться заново.

### **8.1 Захват единичных внутриротовых изображений**

**1.** Щёлкнуть на кнопке "*Intraoral Exposure" (Внутриротовая съёмка)* на верхней панели инструментов для инициирования режима получения внутриротовых изображений.

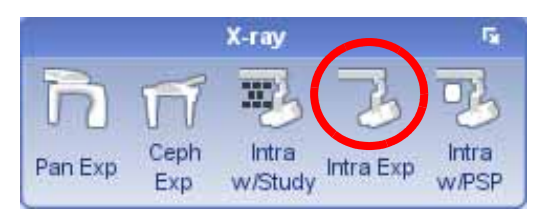

- **2.** Появляется окно *"Intraoral Exposure" (Внутриротовая съёмка)*.
- **3.** Когда рентгеновский аппарат находится в состоянии готовности, в верхней части окна появляется сообщение "*Waiting for Ready" (Ожидание готовности)*.

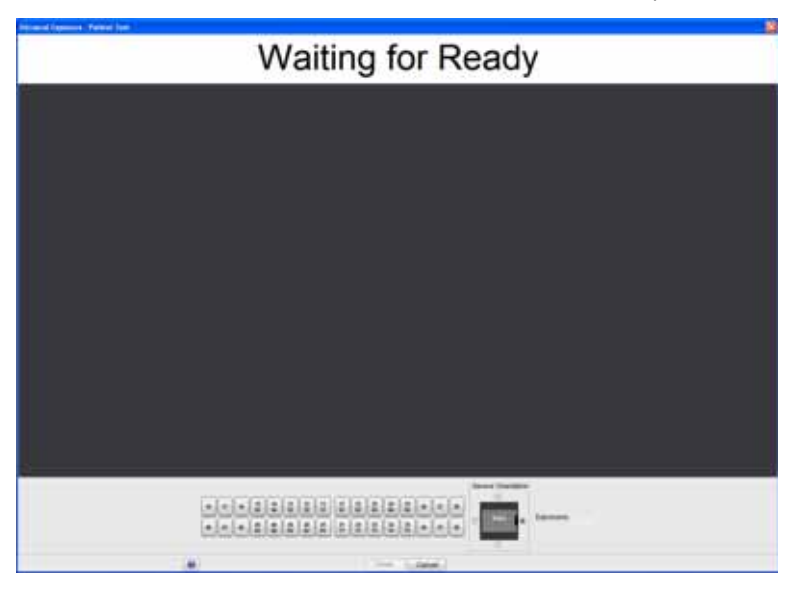

**4.** Подготовить пациента к съёмке, выбрать параметры съёмки и расположить аппарат "Planmeca Intra" в соответствии с требованиями; за дальнейшей информацией обращаться к руководству пользователя аппарата "Planmeca Intra".

**ПРИМЕЧАНИЕ Предупредить пациента о том, что датчик во рту может быть тёплым на ощупь.**

Когда система "Planmeca ProSensor" будет готова к съёмке, в верхней части окна появится сообщение *"Waiting for Exposure" (Ожидание съёмки)*.

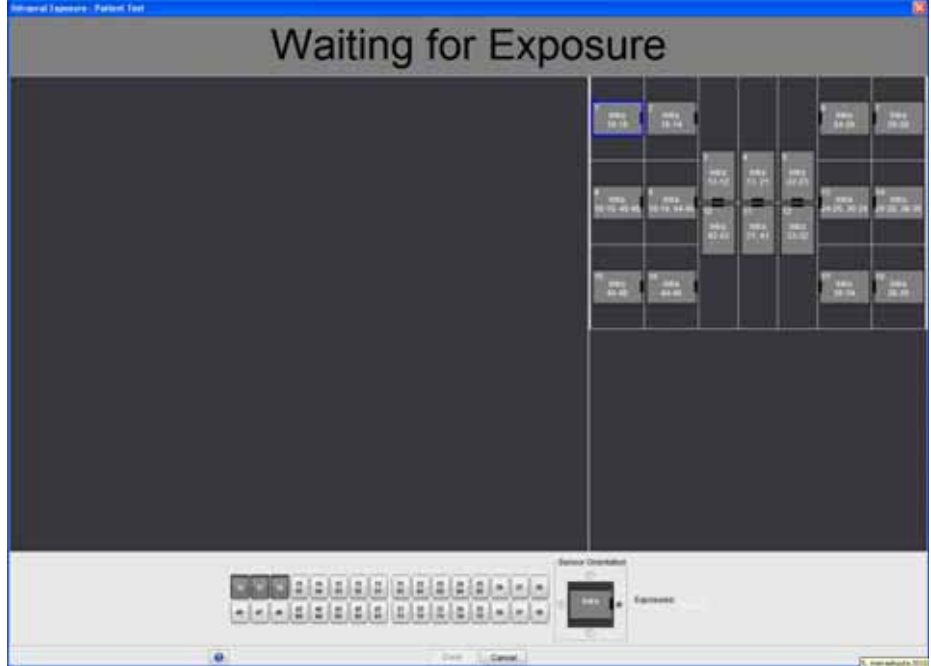

**5.** Выполнить съёмку, как обычно.

После экспозиции на дисплее появляется сообщение "*Saving image*" *(Сохранение изображения)*, и изображение автоматически сохраняется в базе данных.

**6.** Определить номера зубов и ориентацию датчика, и выполнить следующую съёмку, или щёлкнуть на *"Done" (Готово)* для возврата к модулю *"Imaging" (Получение изображения),* когда все съёмки будут выполнены.

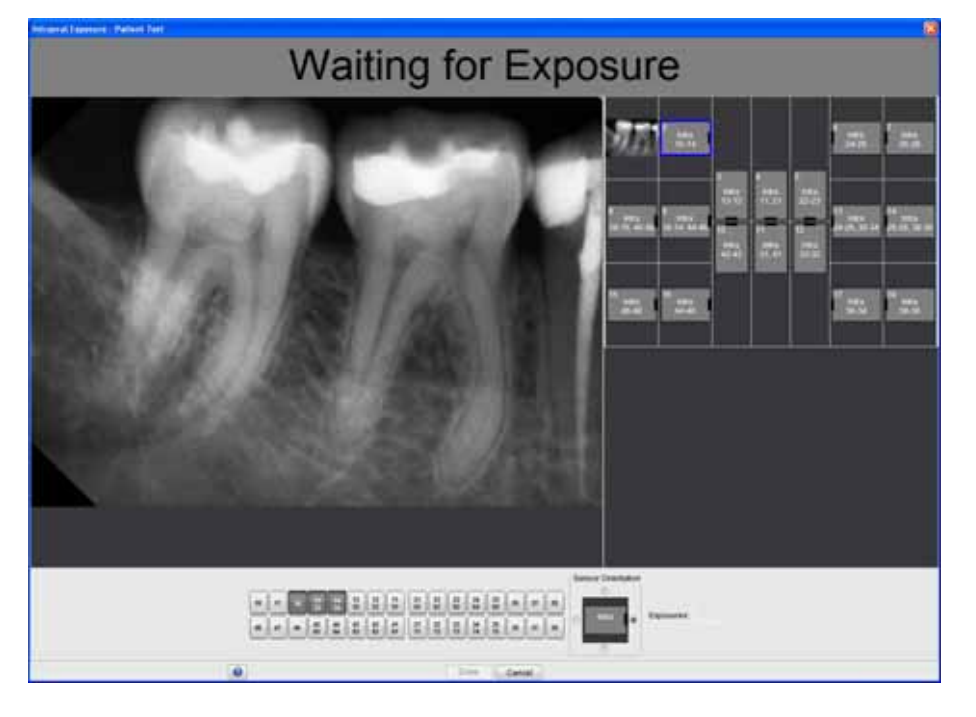

#### **ПРИМЕЧАНИЕ По завершении всех съёмок извлечь датчик изо рта пациента.**

### **8.2 Захват изображений в шаблон для исследований**

Изображения захватываются в шаблоны для исследований, содержащие предварительно определённый набор множественных изображений.

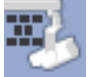

Для захвата внутриротовых изображений в шаблон для исследований щёлкнуть на данной кнопке.

**1.** Выбрать желаемый шаблон исследования из списка.

В начале списка находятся пустые шаблоны, а внизу списка – исследования с датами, когда уже включённые изображения были захвачены ранее.

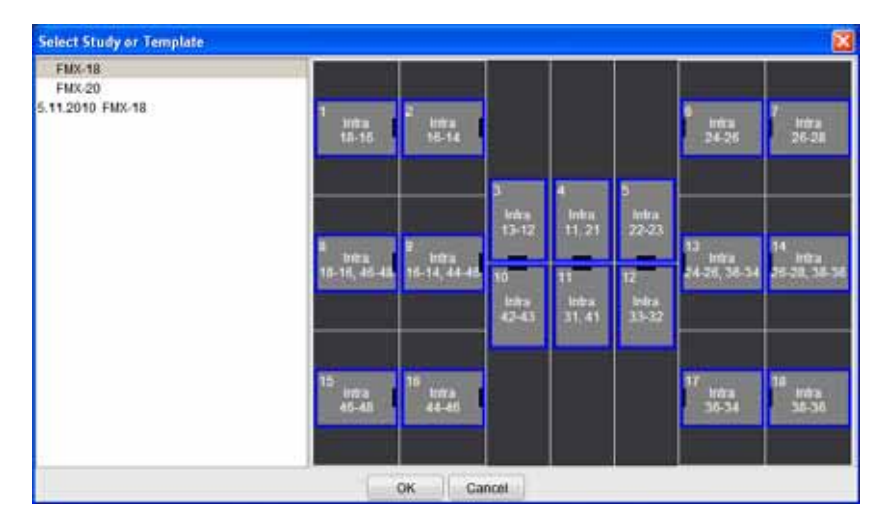

При захвате изображений в шаблон программное обеспечение "Planmeca Romexis" осуществляет навигацию по шаблонам в предварительно определённом порядке, обозначая текущее изображение, которое должно быть захвачего, синей границей вокруг щели.

**2.** Следовать нумерации зубов и ориентации датчика, как показано на изображении и предварительно определено в шаблоне.

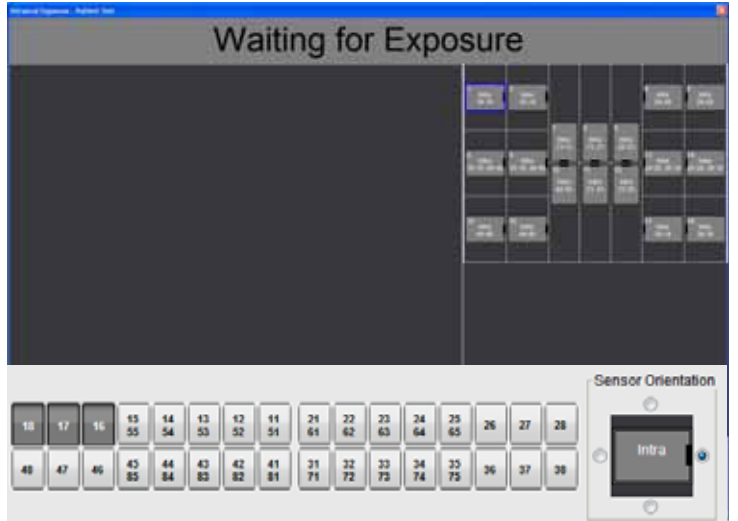

**3.** Подготовить пациента к съёмке, выбрать параметры съёмки и расположить аппарат "Planmeca Intra" в соответствии с требованиями; за дальнейшей информацией обращаться к руководству пользователя аппарата "Planmeca Intra".

#### **ПРИМЕЧАНИЕ Предупредить пациента о том, что датчик во рту может быть тёплым на ощупь.**

Когда система "Planmeca ProSensor" будет готова к съёмке, в верхней части окна появится сообщение *"Waiting for Exposure" (Ожидание съёмки)*. После этого можно выполнить обычную рентгеновскую съёмку. После экспозиции на дисплее появляется сообщение "*Saving image*" *(Сохранение изображения)*, и изображение автоматически сохраняется в базе данных.

Для отмены процесса щёлкнуть на *"Cancel*" *(Отмена)*. Захваченные изображения сохраняются, и неполное исследование откладывается для дальнейшего использования.

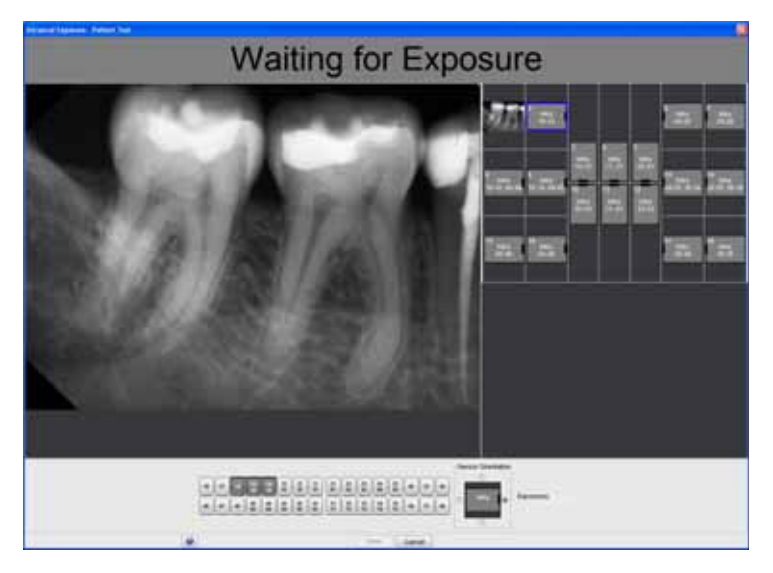

**4.** Как только съёмка всех изображений будет завершена, щёлкнуть на *"Done" (Готово)*.

**ПРИМЕЧАНИЕ По завершении всех съёмок извлечь датчик изо рта пациента.**

## **9 КОНТРОЛЬ КАЧЕСТВА ИЗОБРАЖЕНИЙ**

Качество изображений должно проверяться после установки программного обеспечения и перед съёмкой пациента. Контроль качества выполняется в соответствии с требованиями местных органов власти, используя, например, фантом "Quart" или аналогичный.

Рекомендуется регулярно контролировать качество, используя тот же самый фантом, в соответствии с требованиями местных органов власти. Следует также обращаться к Руководству по испытаниям на постоянство для цифровой внутриротовой рентгеновской системы "Planmeca" (номер публикации 10009324)

Перед выполнением съёмки фантома необходимо убедиться в точности настроек яркости и контраста с использованием тест-объекта Общества инженеров кино и телевидения (SMPTE) или аналогичного.

### **9.1 Проверка качества с использованием тест-объекта SMPTE**

Тестовое изображение определено Обществом инженеров кино и телевидения (www.smpte.org), и следует рекомендованной практике SMPTE RP 133- 1991 Технические условия на тест-объекты диагностической визуализации для телевизионных мониторов и камер для документирования информации с помощью бумажных носителей. Это изображение следует использовать для контроля настроек монитора и выполняемых проверок качества:

- Перед началом каждого рабочего дня: Должно быть видно 5-процентное серое поле внутри 0-процентного поля и 95-процентное серое поле внутри 100 процентного поля. Если это не так, необходимо отрегулировать яркость и контраст монитора.
- Ежемесячно: Линейный растр по углам и в центре должен быть виден, вертикальные и горизонтальные линии должны образовывать неискажённые квадраты, и однородный серый фон не должен быть окрашен.

# **10 ИСПОЛЬЗОВАНИЕ ДЕРЖАТЕЛЕЙ ДАТЧИКА**

Держатели датчиков обеспечивают простой способ для позиционирования датчика для различных анатомических и диагностических нужд. За инструкциями по использованию держателей датчика, просьба обращаться к руководству, прилагаемому к комплекту держателя датчика.

### **11 ЧИСТКА**

**ПРИМЕЧАНИЕ Перед чисткой системы необходимо всегда проверять, чтобы рентгеновский аппарат и система "Planmeca ProSensor" были выключены (световой индикатор "Planmeca ProSensor ControlBox" выключен).**

### **11.1 Поверхности**

Поверхности можно очищать мягкой тканью, смоченной в чистящем растворе.

Для дезинфекции поверхности могут использоваться чистящие средства более интенсивного действия. Мы рекомендуем использовать "Dürr System-hygiene" FD 333 или соответствующий дезинфицирующий раствор.

### **11.2 Датчики и кабели**

Датчики "Planmeca ProSensor" позволяют осуществлять улучшенный контроль инфекции в хирургии.

Поскольку корпус датчика имеет герметичную конструкцию, датчики могут погружаться в дезинфицирующий раствор.

**ПРИМЕЧАНИЕ Для очистки датчиков необходимо всегда использовать подходящие инструменты.**

**ПРИМЕЧАНИЕ Во избежание повреждения датчиков необходимо строго соблюдать рекомендации по дезинфекции и очистке.**

#### *ВНИМАНИЕ! Датчики не могут стерилизоваться в автоклаве или ультрафиолетовой печи.*

Поверхность датчика должна протираться мягкой тканью, смоченной в дезинфицирующем растворе. Датчики могут погружаться в дезинфицирующий раствор при условии отсутствия повреждения кабеля.

Рекомендуемыми дезинфицирующими растворами являются "Dürr System Hygiene" FD 322 или FD 333, или аналогичный продукт. Время погружения при использовании дезинфицирующих составов "Dürr" составляет 2 минуты.

Если для очистки предпочтение отдаётся более эффективному более эффективному дезинфицирующему средству или холодной стерилизации, мы рекомендуем использовать

дезинфицирующий состав высокого уровня "Johnson&Johnson Cidex Opa" при минимальной температуре 20°C с максимальным временем погружения 8 минут для периода повторного использования, не превышающего 14 дней.

#### **ПРИМЕЧАНИЕ Рекомендации производителя по времени погружения и рекомендованным дезинфицирующим жидкостям должны строго соблюдаться.**

Запрещается оставлять датчик в дезинфицирующем растворе на ночь. Магнитный соединитель кабеля датчика не следует погружать в раствор.

- Для каждого использования датчика необходимо использовать новый одноразовый защитный колпачок.
- Поверхность датчика должна протираться мягкой тканью, смоченной в стерильном растворе.

#### **ПРИМЕЧАНИЕ Для очистки соединителя датчика можно использовать мягкую ткань.**

### **11.3 Держатели датчиков**

За инструкциями по очистке держателей датчика, просьба обращаться к руководству, прилагаемому к комплекту держателя датчика.

### **11.4 Блок управления "Planmeca ProSensor ControlBox"**

Блок управления "ControlBox" можно очищать мягкой тканью, смоченной в чистящем растворе.

### *ВНИМАНИЕ! Перед чисткой блока необходимо отключить его от сети.*

#### **ПРИМЕЧАНИЕ Дезинфицировать блок запрещается!**

### УТИЛИЗАЦИЯ ДАТЧИКА "PLANMECA  $12$ **PROSENSOR"**

Для снижения воздействия на окружающую среду на протяжении всего срока службы аппарата, изделия компании "PLANMECA" разрабатываются таким образом, чтобы они были максимально безопасными в производстве, использовании и утилизации.

Части, которые могут быть переработаны, следует всегда направлять в соответствующие центры переработки после очистки от опасных отходов. Ответственность за утилизацию отработавших частей аппарата несёт их владелец.

Утилизация всех частей и компонентов, содержащих опасные материалы, должна производиться в соответствии с законодательством об утилизации отходов и инструкциями, издаваемыми органами, отвечающими за охрану окружающей среды. При работе  $\mathbf{C}$ отходами необходимо учитывать сопряжённый с этом риск и соблюдать необходимые меры предосторожности.

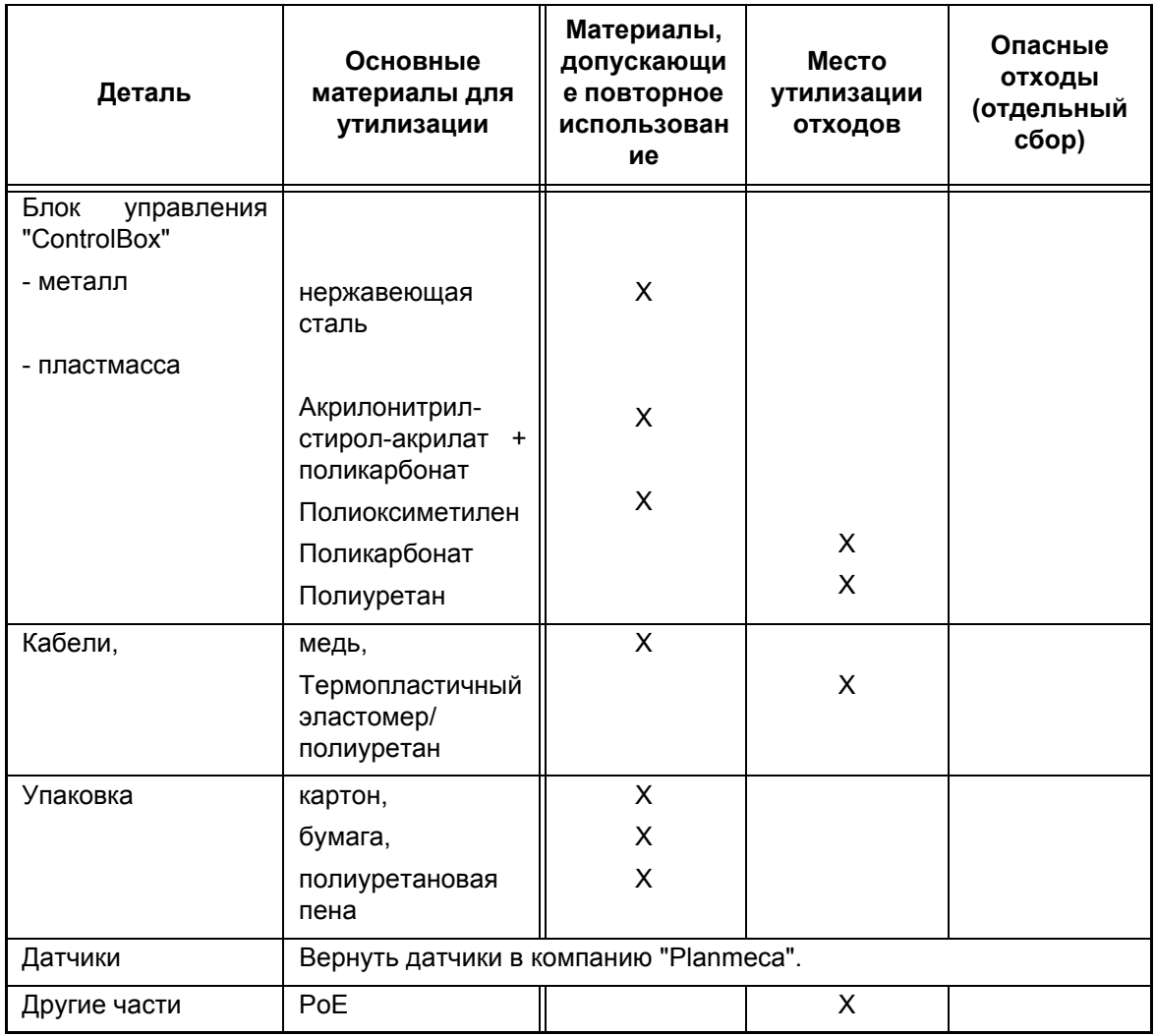

ПРИМЕЧАНИЕ Если платы с компонентами не могут быть переработаны, с ними необходимо обращаться,<br>как с электронными отходами, т.е. в соответствии с местным законодательством.

## <span id="page-28-0"></span>**13 ТЕХНИЧЕСКИЕ ХАРАКТЕРИСТИКИ**

### **Датчики**

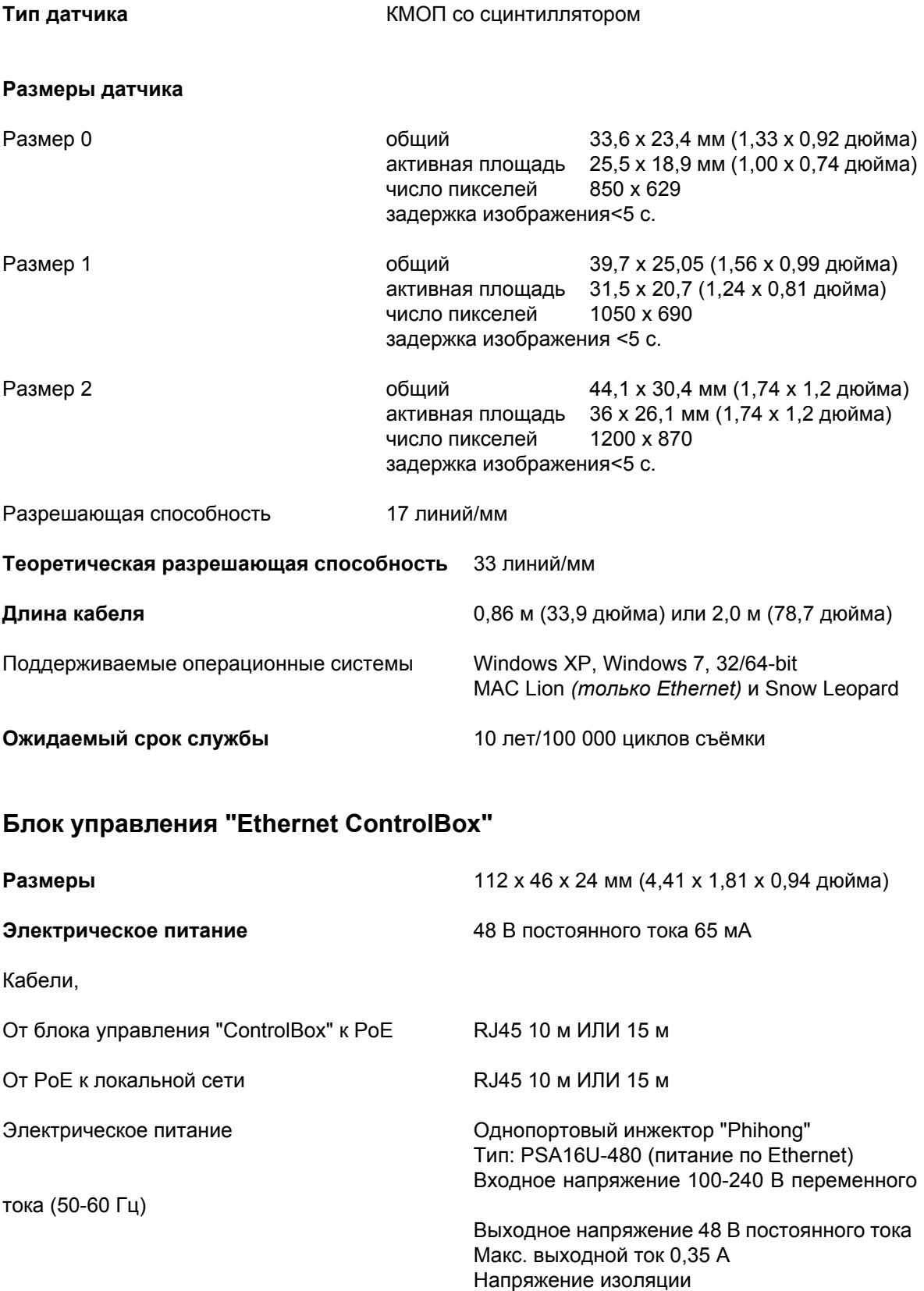

Первичная-вторичная обмотки 3000 В

постоянного тока

### **Блок управления USB (ControlBox)**

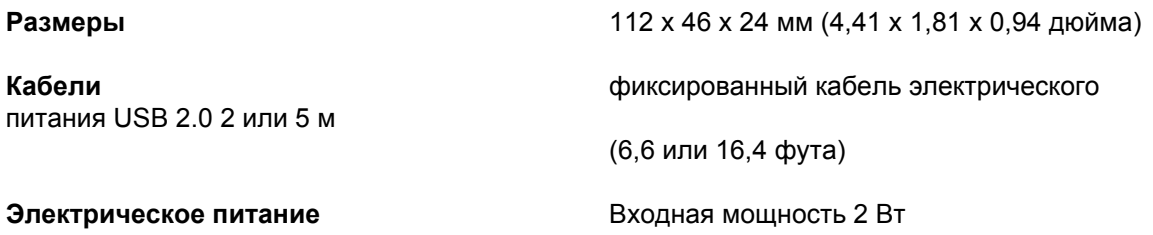

#### **Условия эксплуатации**

Датчик "Planmeca ProSensor" предназначен для использования только в помещении. Оборудование монтируется на стене или на столе/под столом. Пользователь перемещает датчик в рабочее положение вручную.

Помещение и эксплуатация должны соответствовать требованиям экранирования для защиты от рентгеновского излучения в соответствии с нормативными актами, касающимися радиационной безопасности, в соответствующей стране.

Система используется профессионалами в области стоматологии.

Перед монтажом системы необходимо проверить, чтобы местные условия были совместимы с конструкцией прибора.

Температура рабочей среды должна быть в диапазоне от + 15°C до + 40°C.

Относительная влажность воздуха в рабочей среде не должна превышать 60%.

Диапазон атмосферного давления должен быть от 700 гПа до 1060 гПа.

#### **Условия транспортировки и хранения**

Температура транспортировки и хранения: от -10°C до +60°C.

Относительная влажность при транспортировке и хранении не должна превышать 95%.

## **ПРИЛОЖЕНИЕ A: ЗНАЧЕНИЯ ЭКСПОЗИЦИИ ДЛЯ АППАРАТА "PLANMECA INTRA"**

### **A.1 Значения экспозиции, используемые по умолчанию**

При включении аппарата на дисплеях появляются значения экспозиции, используемые по умолчанию.

Эти значения могут быть запрограммированы пользователем, см. раздел 14.1 "Programming the default exposure and density values" на стр. 35 Руководства пользователя рентгеновского аппарата Planmeca Intra.

**ПРИМЕЧАНИЕ Значения экспозиции программируются в соответствии со значением плотности 0 (заводская предварительная установка). Значения времени экспозиции автоматически пересчитываются в соответствии со значением плотности.**

#### **ПРИМЕЧАНИЕ Приведённые ниже значения экспозиции требуют тока 8 мА.**

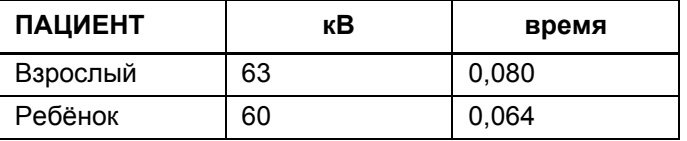

**ПРИМЕЧАНИЕ Предварительно запрограммированные значения экспозиции, используемые по умолчанию, предназначены для конуса длиной в 20 см (8 дюймов). При использовании конуса длиной в 30 см необходимо использовать значения экспозиции, приведённые в таблице ниже.**

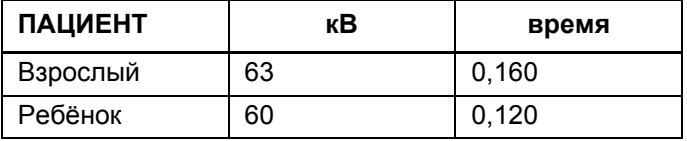

**ПРИМЕЧАНИЕ При использовании цифрового датчика необходимо изменить значения экспозиции нажатием клавиши MODE (РЕЖИМ).**

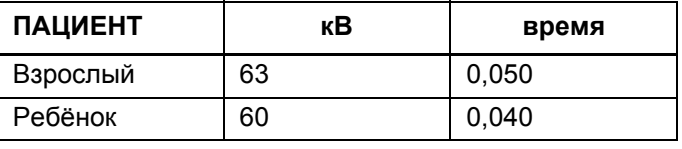

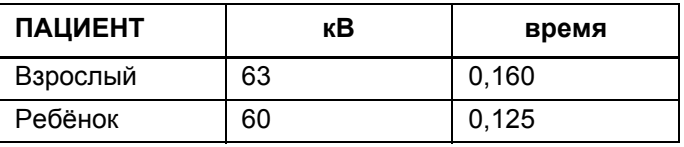

#### $A.2$ Предварительно запрограммированные значения настроек

ПРИМЕЧАНИЕ Два набора значений Экспозиции (время/ напряжение кВ/ток  $MA$ .<br>были  $\mathbf{R}$ **R** запрограммированы для каждого региона съёмки: один для режима съёмки взрослых и один - для режима съёмки детей.

ПРИМЕЧАНИЕ Значения времени экспозиции программируются в соответствии со значением плотности в времени процентах. Значения ЭКСПОЗИЦИИ автоматически пересчитываются в соответствии со значением плотности. При выборе значения плотности, отличного от нуля, новые значения показываются как в режиме программирования, так и в режиме съёмки.

> Эти значения могут быть запрограммированы пользователем, см. раздел 14.2 "Programming the preprogrammed settings" на стр. 37. Рекомендованные значения экспозиции приведены в разделе 17 "EXPOSURE VALUE TABLES" на стр. 40.

#### ПРИМЕЧАНИЕ Приведённые ниже значения экспозиции требуют тока 8 мА.

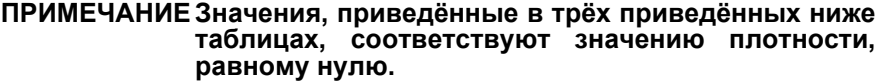

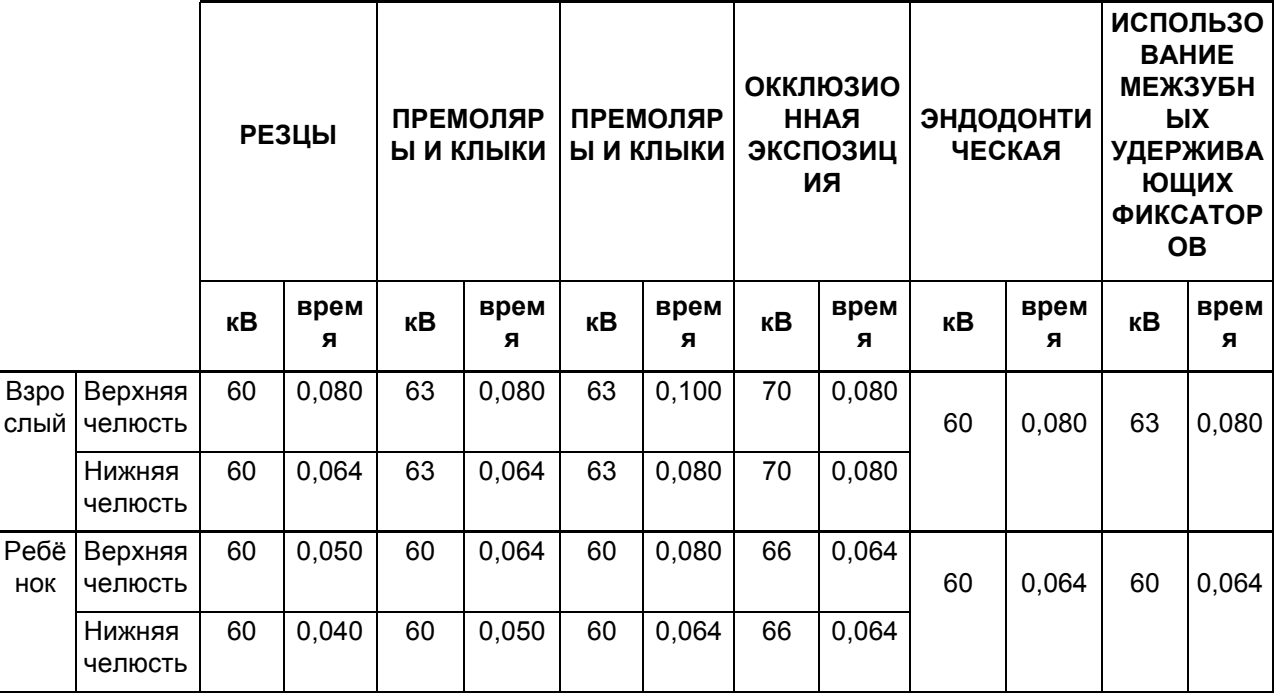

При использовании конуса длиной 30 см значения программируются в соответствии с таблицей, приведённой в разделе 17 "EXPOSURE VALUE TABLES" на стр. 40, или плотность выбирается на три

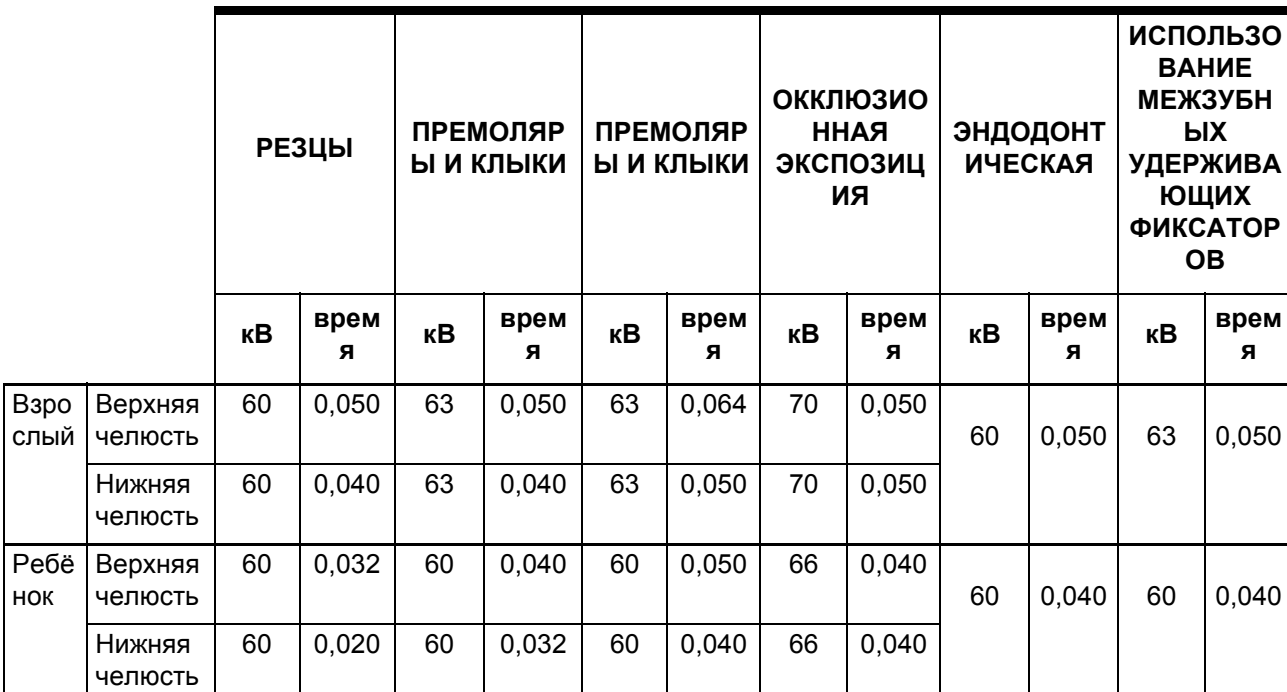

ступени выше (более продолжительное время экспозиции).

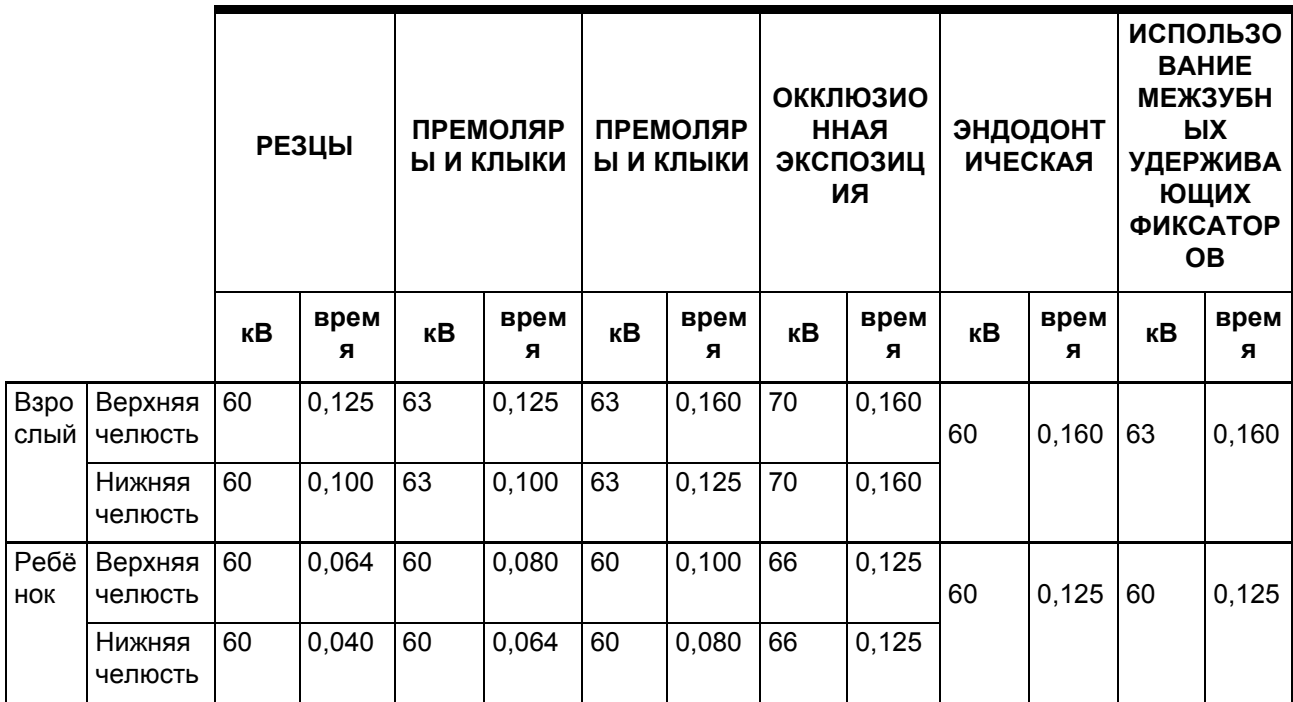

Planmeca Oy | Asentajankatu 6 | 00880 Helsinki | Finland

tel. +358 20 7795 500 | fax +358 20 7795 555 | sales@planmeca.com | www.planmeca.com

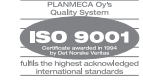

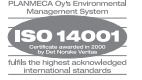